# **程果科技**

# **CC16788 POS 系統 匯入發票及列印發票**

其他說明書可[至程果科技](https://www.chaincode.com.tw/download.html)-下載專區

**目錄**

## **.匯入發票**

**.開立發票(列印發票)**

**.銷貨單作廢(發票作廢)**

**.上傳空白發票**

**.Q&A**

## **一.匯入發票 POS/ERP**

**1-1.於 POS 主畫面點選「齒輪」圖示 > 點選「設定發票號碼」。**

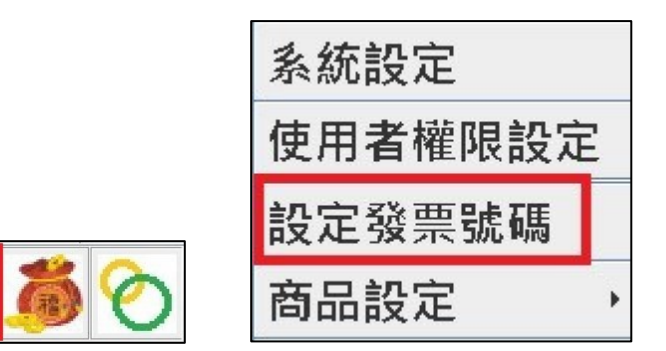

## **1-2.於 ERP 主畫面點選「設定」 > 點選「發票設定」。**

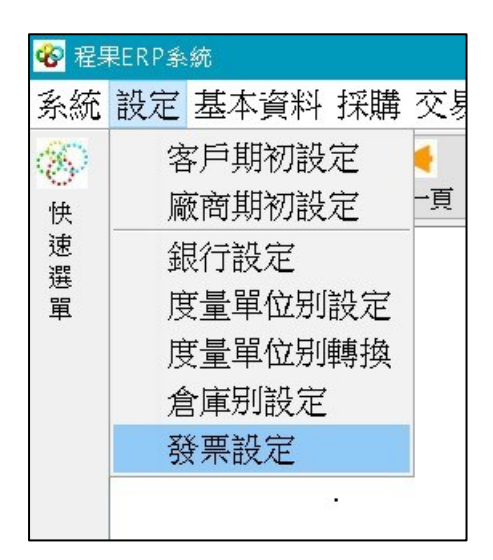

**備註.請依照 POS、ERP 版本,選擇匯入的方式。**

**2.進入發票管理 > 點選「匯入發票」> 點選要匯入的期數**

**> 確認發票字軌 > 發票匯入完成。**

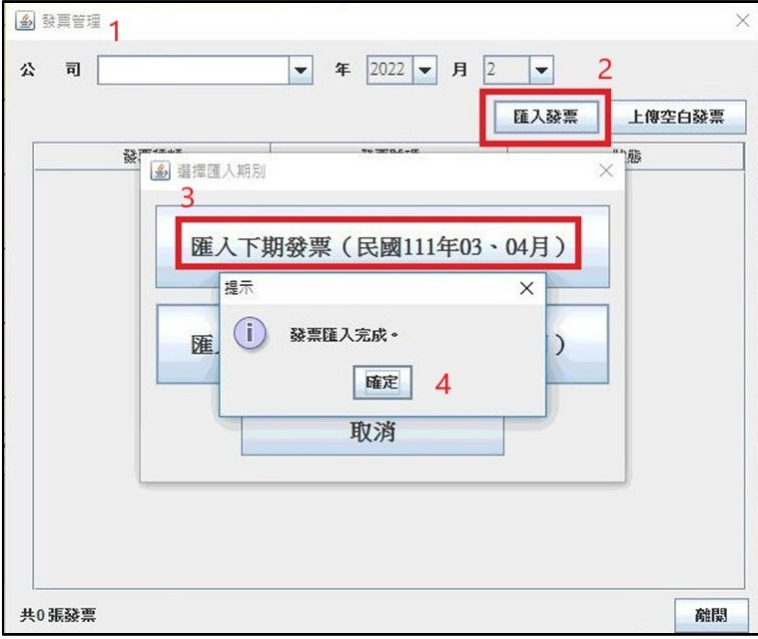

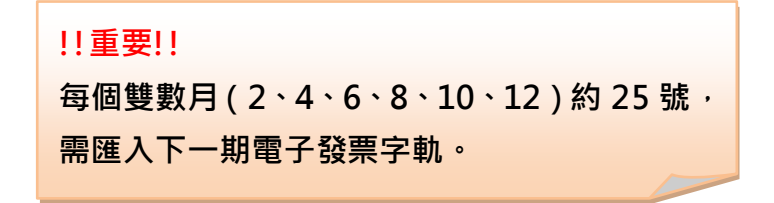

# **二.開立發票(列印發票)**

## **1.於結帳畫面選擇付款方式 > 點選「確定」。**

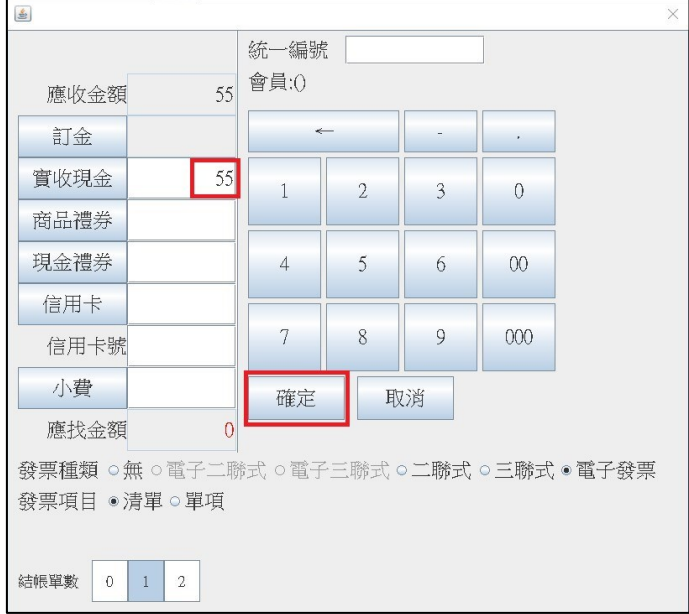

## **2.選擇 列印發票/儲存載具。**

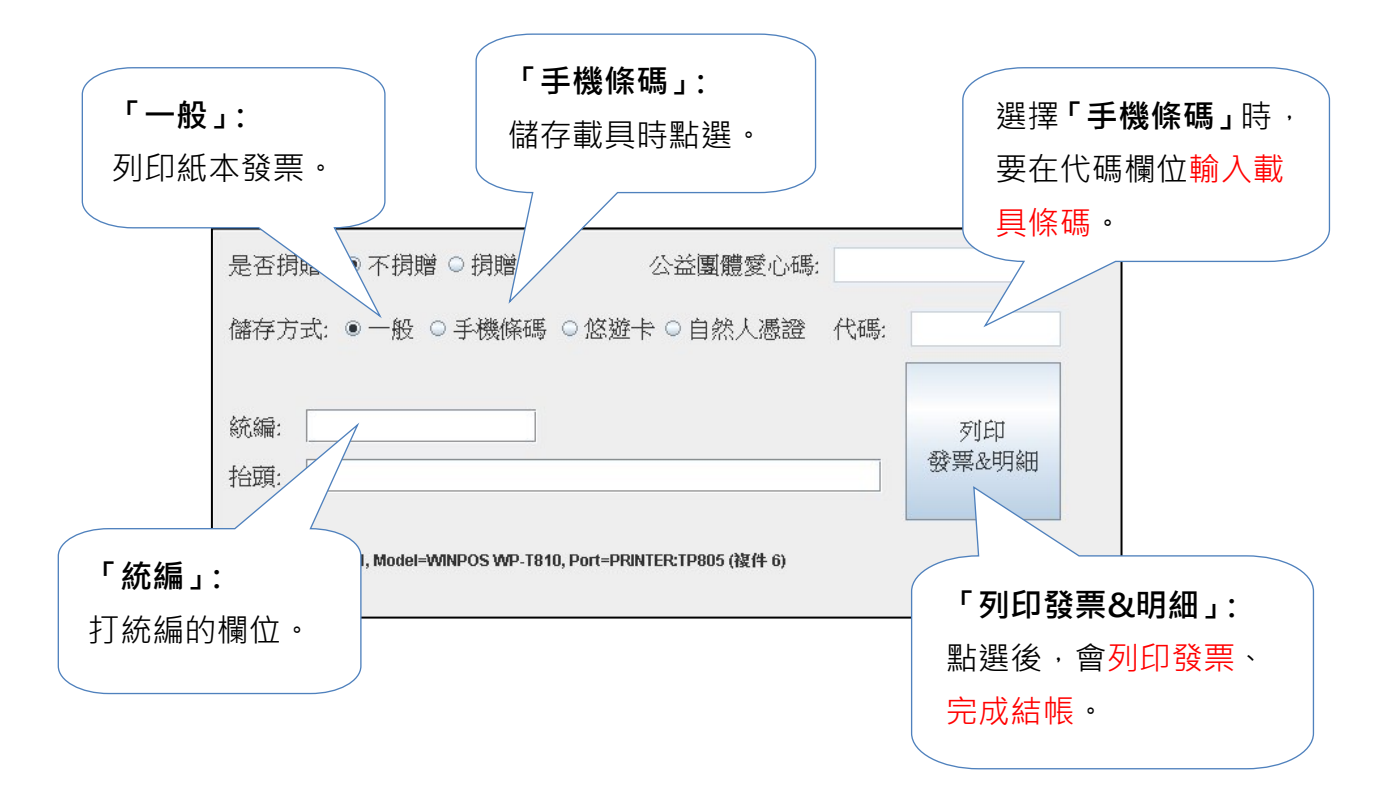

## **三.銷貨單作廢(發票作廢)**

**1.於主畫面點選「報表」圖示 > 點選「銷貨單查詢」。**

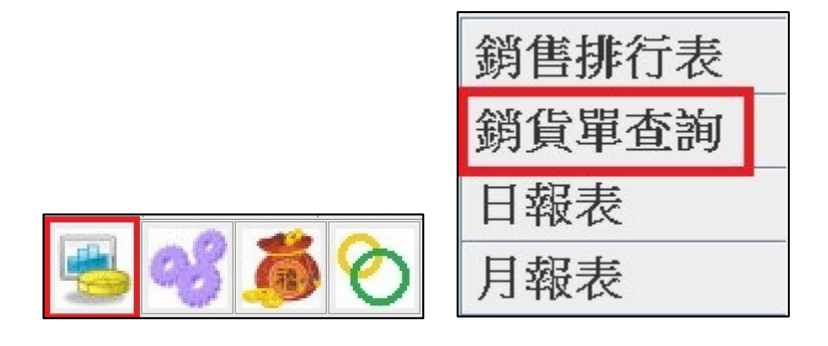

- **2.進入銷貨單查詢 > 選擇「日期」,預設為今天 > 點選「查詢」**
	- **> 會顯示日期區間的訂單明細 > 點選要作廢的訂單。**

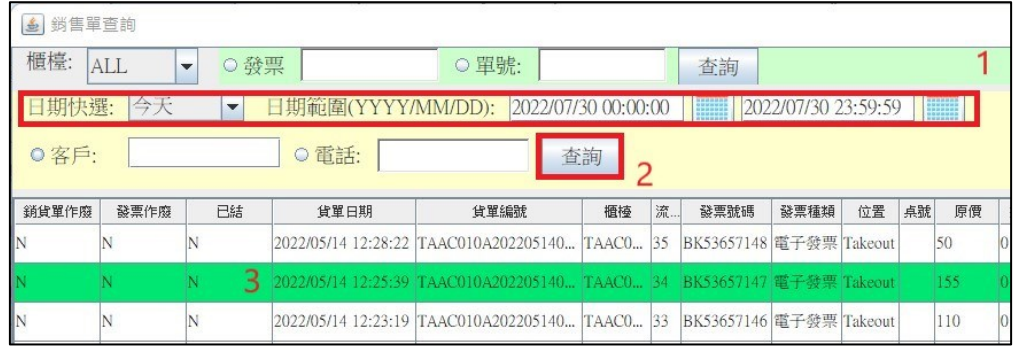

- **3. 點選訂單後,點選「銷貨單作廢」> 會出現是否作廢的提示訊息**
	- **> 點選「確定」。**

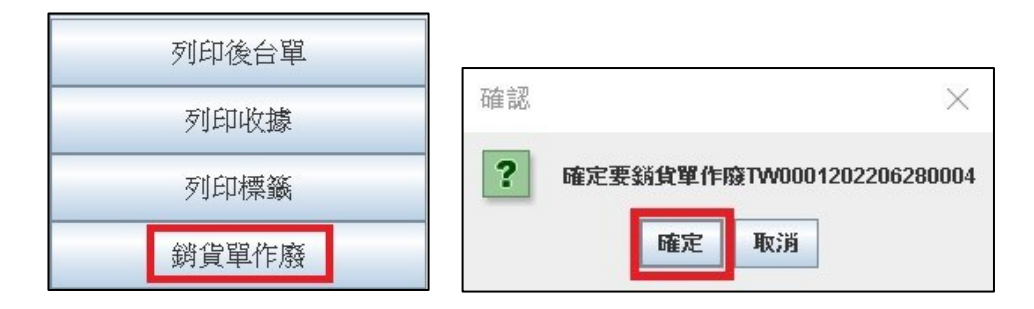

## **四.上傳空白發票 POS/ERP**

**1-1.於 POS 主畫面點選「齒輪」圖示 > 點選「設定發票號碼」。**

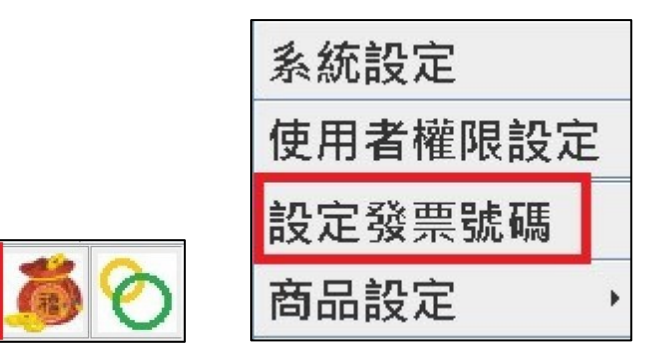

## **1-2.於 ERP 主畫面點選「設定」 > 點選「發票設定」。**

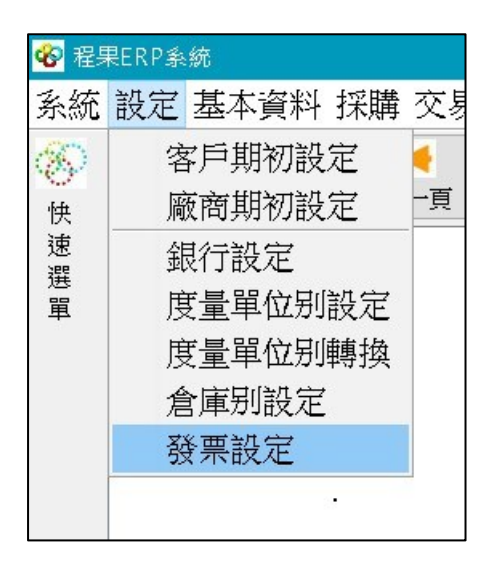

**備註.請依照 POS、ERP 版本,選擇上傳的方式。**

## **2.進入發票管理 > 點選「上傳空白發票」> 點選要上傳的期數**

## **> 發票上傳完成。**

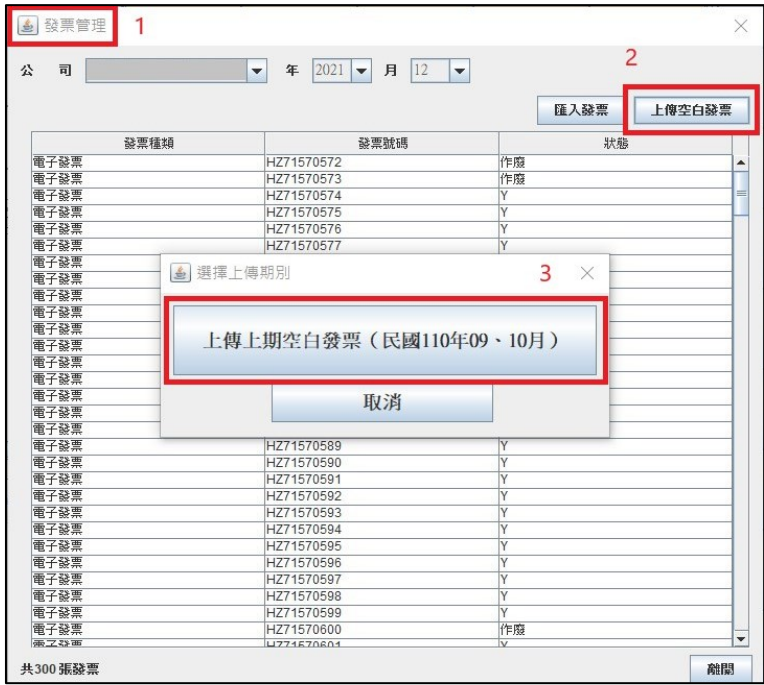

**!!重要!!**

**每個單數月(1、3、5、7、9、11)1~7 號, 需上傳上一期電子發票字軌。**

# **五.Q&A**

#### **問 1: 結帳時,點選列印發票,為什麼出單機沒印出發票?**

- 首先,要確認客戶是否有提供**載具**,有輸入載具紙本發票就不會印出。
- 第二,確認出單機是否正常運作,**電源**是否有開啟,電源燈是否有亮。
- 第三,確認 Windows 桌面,右下角是否有「**印表機圖示**」,點開後有未 列印的單,可以嘗試出單機**電源關掉重開**,以及傳輸線拔掉重接 (USB 線/網路線)。

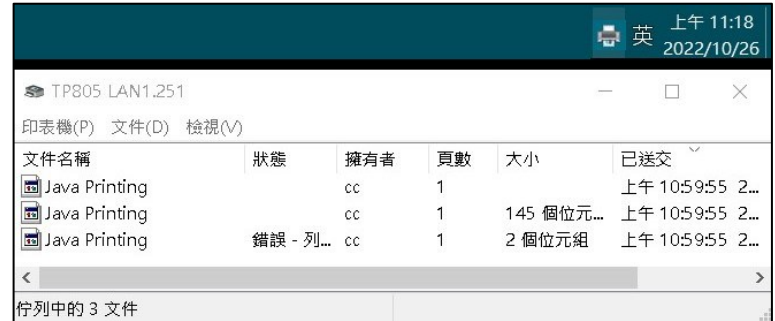

以上皆無法排除,需聯繫程果客服。

#### **問 2: 發票紙捲快印完,會提醒嗎?**

發票紙捲在快印完前,紙捲兩側會有**紅色的墨印**,當發現紅色的墨印 時,就可以準備更換發票紙捲。

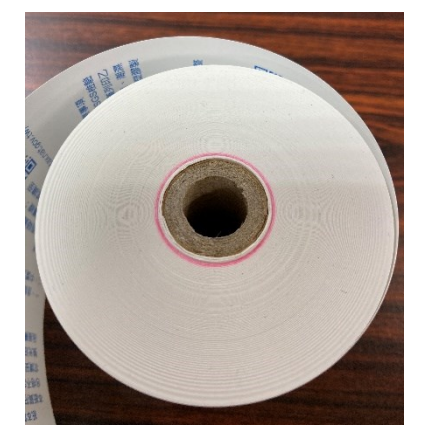

#### **問 3: 為什麼發票印出來版面歪斜?**

更換出單紙捲時,需確認紙捲與出單口為為垂直(如左圖),在闔上 上蓋。如紙捲沒有對齊,會造成印製歪斜(如右圖)。

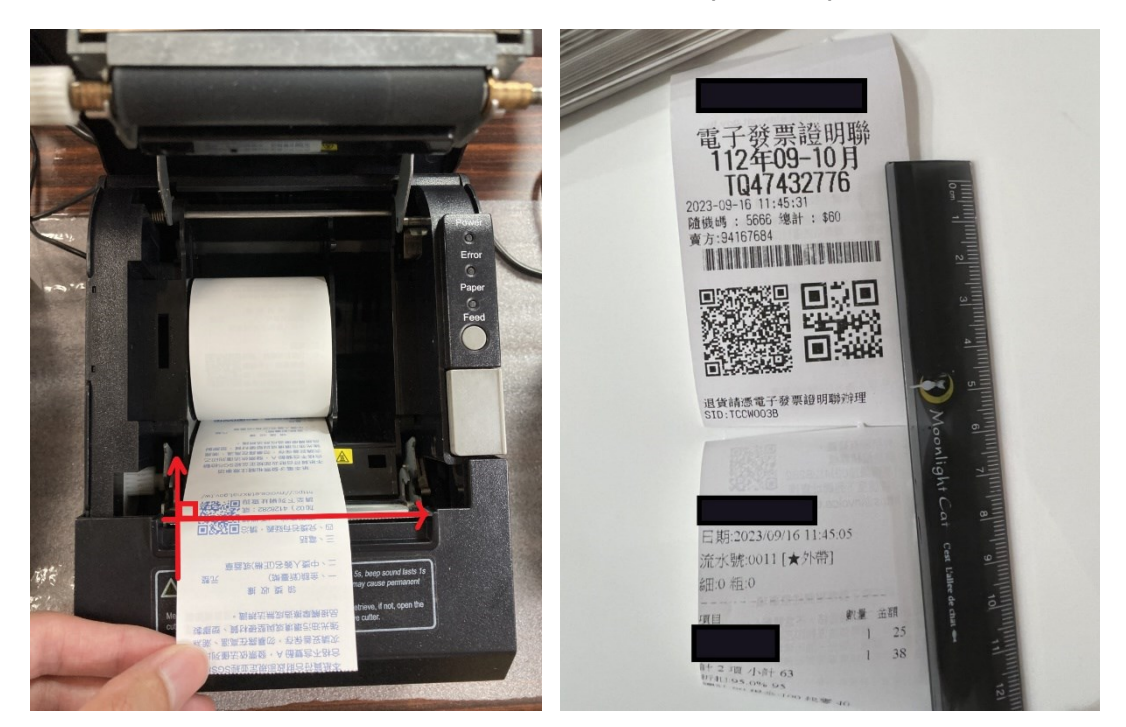

#### **問 4: 作廢的紙本發票,需要保留嗎?**

建議保留,如客戶有發票需要作廢,需將**發票紙本取回**(可蓋作廢

章,存載具則不用),以避免日後可能發生的消費糾紛。

**問 5: 結帳時,發票儲存在載具,卻出現「財政部主機查詢失敗」的訊息?**

因 POS 系統結帳時, 如有輸入統一編號、載具號碼, 系統會至財 政部國稅局雲端主機核對,如 **POS 機無網路**、**財政部主機異常**,均會 出現下圖訊息。 錯誤操作  $\times$ 

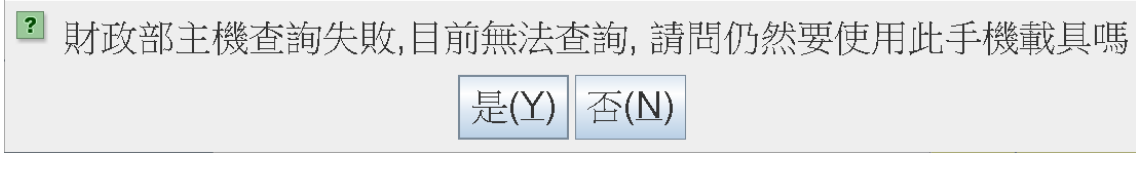

可跟客戶核對載具是否正確後,點選「**是**」。

**問 6: 結帳時,輸入統編、載具,卻出現「經查詢統編/載具不存在」的訊息?**

因 POS 系統結帳時, 如有輸入統一編號、載具號碼, 系統會至財 政部國稅局雲端主機核對。

 下圖為系統經查詢**統一編號不存在/輸入錯誤**,或為**非營利機構之 統編**。

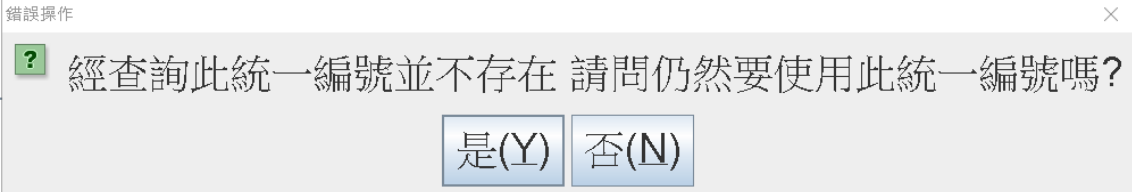

下圖為系統經查詢**手機載具不存在/輸入錯誤。**

錯誤操作  $|?|$ 經查詢此手機載具並不存在 請問仍然要使用此手機載具嗎? 是(Y)  $\overline{\triangle}(\underline{N})$ 

**問7: 開啟 POS 系統,跑出發票未上傳的訊息?** 

POS 機在開立發票後,會每 5 分鐘回傳 xml 檔到加值中心。如跑出訊 息 ( 如下圖 ) · 請**檢查網路**是否斷線 · 或是修改設定而需要重啟 POS 系 統,導致系統來不及回傳,只需要**等待系統每 5 分鐘回傳**即可。

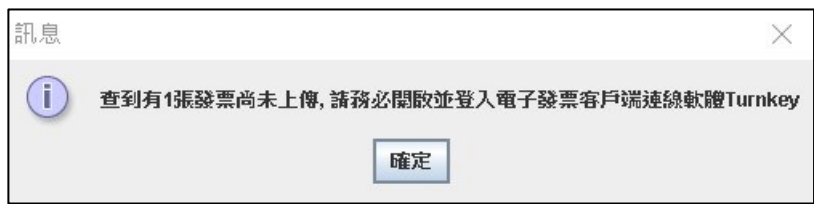

 未回傳發票數量**超過 50 張以上**、網路有正常連線,需聯繫程果客 服協助。

#### **問 8: 發票用完了,該怎麼辦?**

首先,要先確認發票取號方式,有「**全取號**」、「**批次取號**」兩種方式。 **全取號:**一次性取完全部的電子發票字軌,需向財政部申請增加發票組 數。

**批次取號:**一次取 200~500 張發票,當發票低於 100 張時,系統會到 **雲端**再取 200~500 張發票。

> 當**發生系統提示發票用完**的狀況,先**檢查網路**是否正常連 線,如無網路需優先排除網路問題,當網路回復時,可手動向 雲端主機手動匯入發票(參考匯入發票第 2 點)。

 **如取不到號碼,可聯繫程果客服確認是否使用完畢**,如使 用完,需向財政部申請增加發票組數。

**增加電子發票組數:**

- 第一種,較快的方式是您親跑轄區國稅局,**攜帶公司大小章及購買發票 證**,現場申請當天就會配發發票組數。
- 第二種,給您紙本申請書郵寄過去給轄區國稅局,發票組數大約一個禮 拜後會配發。